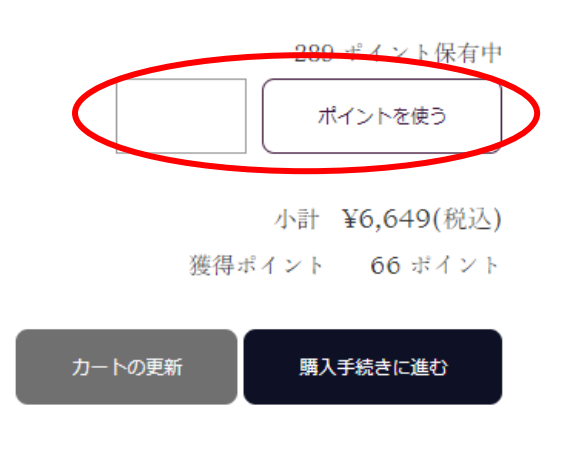

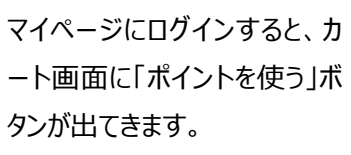

※メニューの「マイページ」から、 ご登録のメールアドレスとパスワ ードでログイン

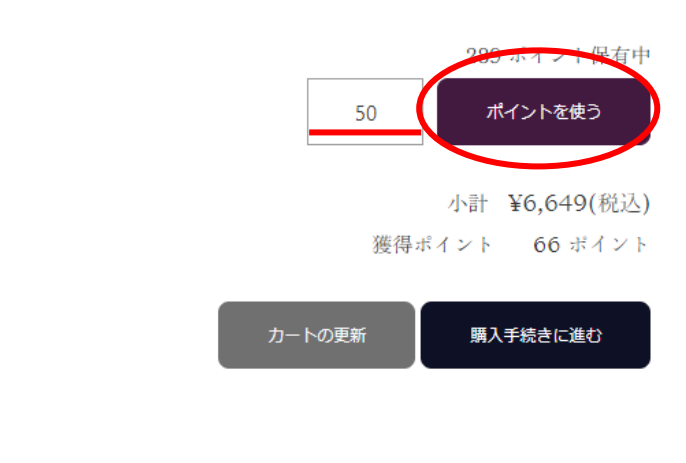

使用するポイント数を空欄に 入力後**「ポイントを使う」**を押 下します。 ※数字を入力するだけではポ イント値引きは反映されませ ん。

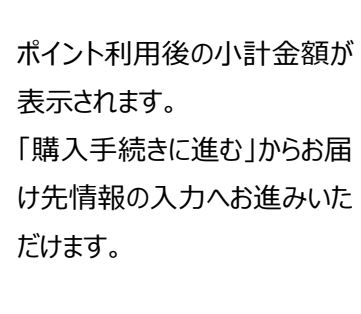

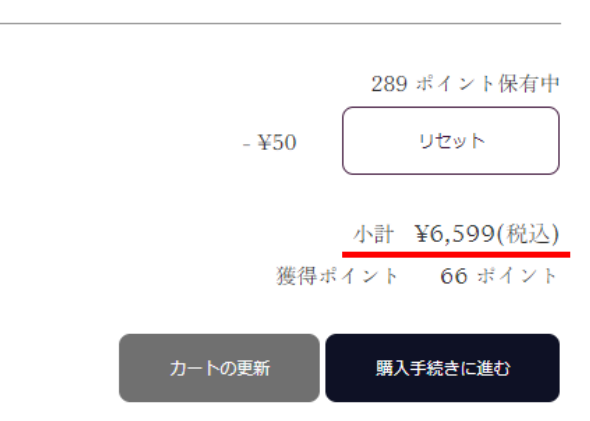